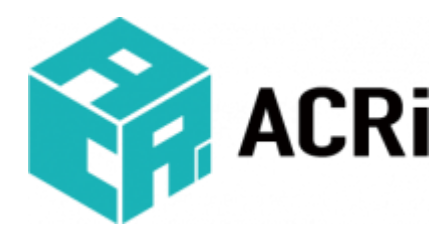

#### SWEST/ACRi共同企画セッション

## 入門者向けFPGAアクセラレータ開発 ハンズオンワークショップ (事前配布資料)

ACRiルーム副室長 / ザイリンクス株式会社

安藤 潤

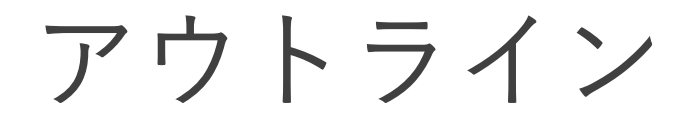

- ACRiルームアカウント事前登録のお願い ハンズオンに参加される場合は事前に登録をお願いします
- FPGAアクセラレータ開発(工事中)
- Alveoデモ(工事中)
- ACRi HLSチャレンジ

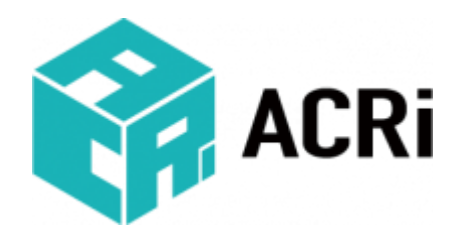

# ACRiルームアカウント事前登録の お願い

## ACRi

- アダプティブコンピューティング研究推進体
	- <https://www.acri.c.titech.ac.jp/>
	- FPGAを盛り上げる会
	- 5大学、23社が参加(2021/7現在)
- 主な活動
	- ウェビナー、討論会、ハンズオン開催
	- ACRiブログ
		- <https://www.acri.c.titech.ac.jp/wordpress/>
	- ACRiルーム(無償FPGA利用環境)
		- <https://gw.acri.c.titech.ac.jp/wp/>

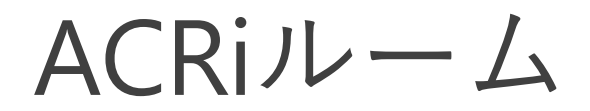

- アカウント事前登録のお願い
	- ハンズオンではACRiルームが提供するサーバーを利用します
	- ハンズオンに参加される場合は、事前にアカウントを申請し、 ご使用になるPCからsshとリモートデスクトップで接続できることを確認し てください
	- アカウント申請方法
		- <https://gw.acri.c.titech.ac.jp/wp/manual/apply-for-account>
	- サーバーの利用方法
		- <https://gw.acri.c.titech.ac.jp/wp/manual/how-to-reserve>
	- Windows 10からPower Shellを使う場合
		- <https://www.acri.c.titech.ac.jp/wordpress/archives/12855>

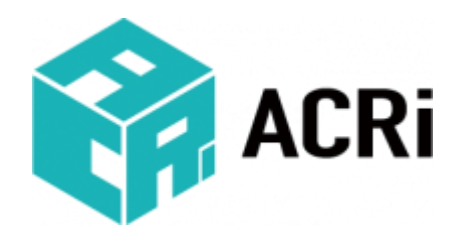

# FPGAアクセラレータ開発

工事中

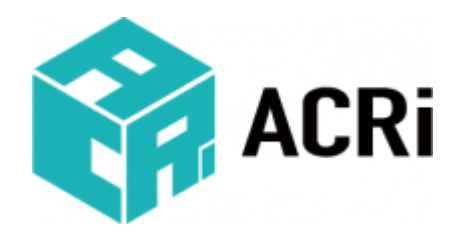

# ACRi HLSチャレンジ

ACRi HLS チャレンジ

#### **ACRI HLS Challenge**

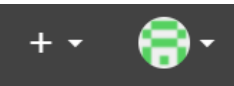

#### ようこそ

ACRi HLS Challenge を利用して、高位合成によるハードウェア設計を習得しましょう。はじめての方はこちら  $\wedge_\circ$ 

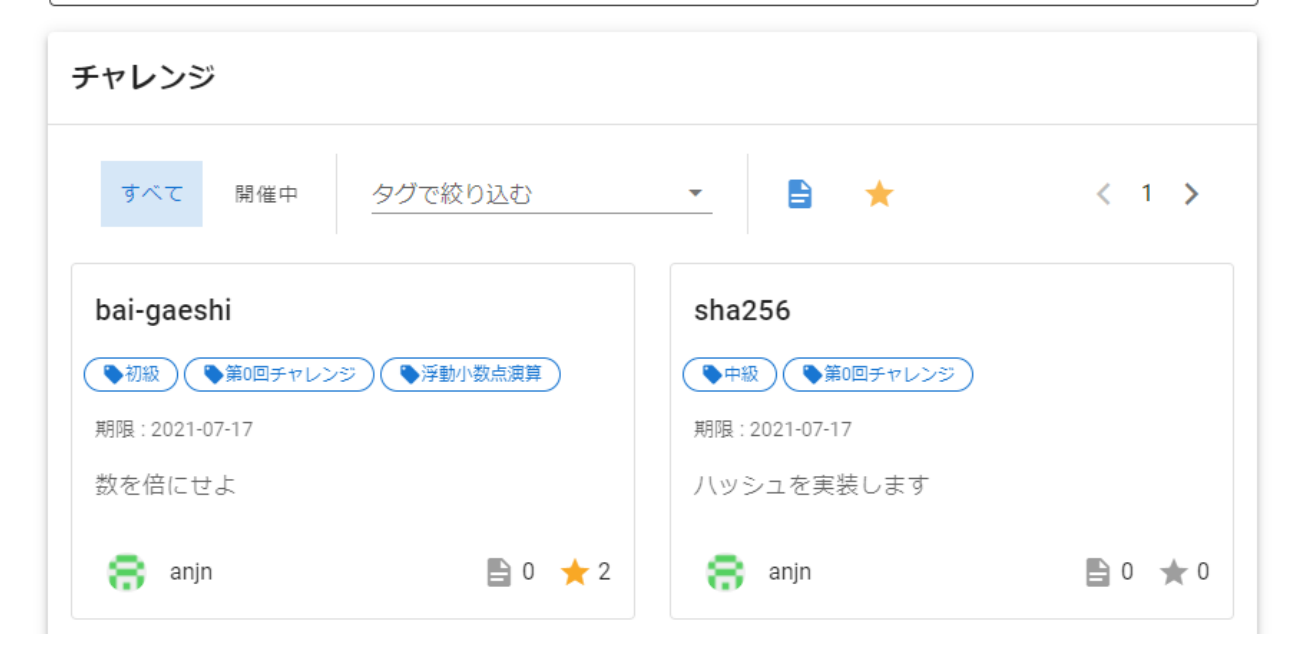

### URLはこちら ⇒ https://\*\*\*\*\*\*\*\*\*\*\*\*\*\*\*\*\*\*\*\*\*

ACRi HLS チャレンジとは?

- HLSコード投稿サイトです
- お題に沿った回路をHLSで設計し、性能を競います
- HLSチャレンジでアクセラレータ開発をマスターし よう!

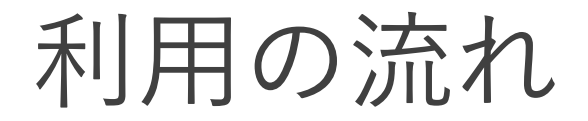

1. HLSチャレンジにログイン(ユーザー登録)

2. チャレンジ(お題)を選択

3. チャレンジをダウンロード

4. コードを作成 5. コードをチェック ACRiルームを活用

6. HLSチャレンジに投稿 7. ランキング上位を狙ってコードをブラッシュアップ!

1. ログイン(ユーザー登録)

### • 右上の「ログイン」からGitHubアカウントまたは メールアドレスでログインします

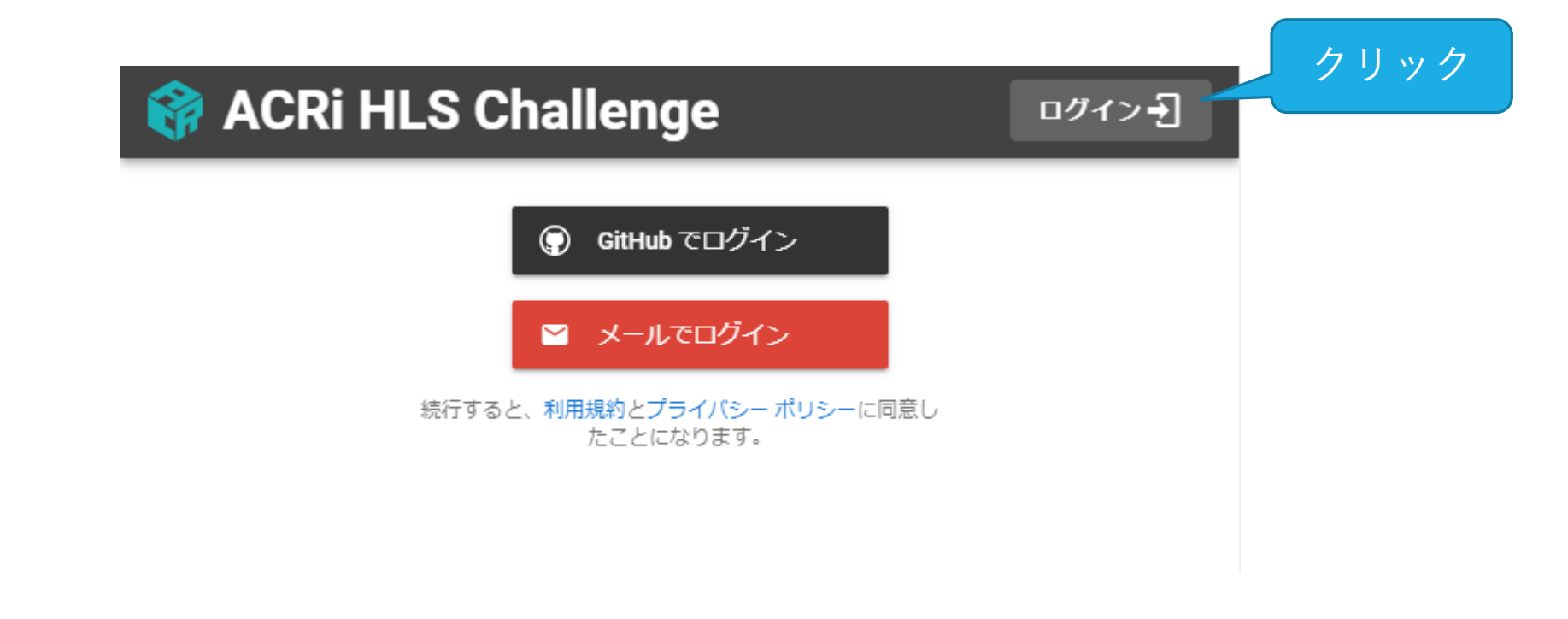

#### ※ ACRiルームのアカウントとは連携していません

© 2021 Adaptive Computing Research Initiative - ACRi 12

2.チャレンジを選択

• トップページから取り組ん でみたいチャレンジを選択 します

- チャレンジの例
	- ベクトル演算の基本
	- ストリーム処理の基本
	- ソート
	- SHA256ハッシュ
	- マンデルブロ集合

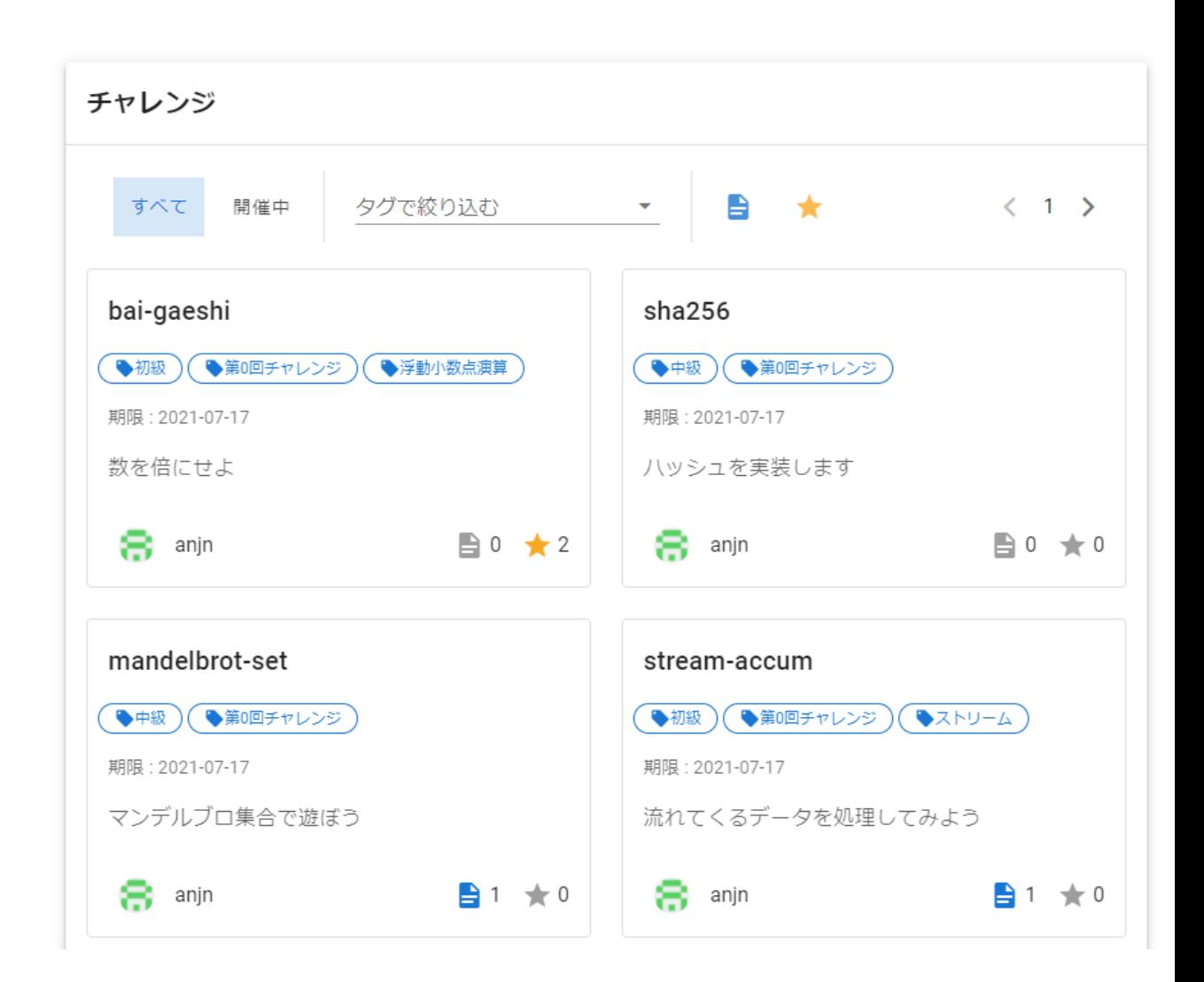

チャレンジの例

- ベクトルの要素を倍にして返す問題
	- https://\*\*\*\*\*\*\*\*\*\*\*\*\*/challenge/bai-gaeshi

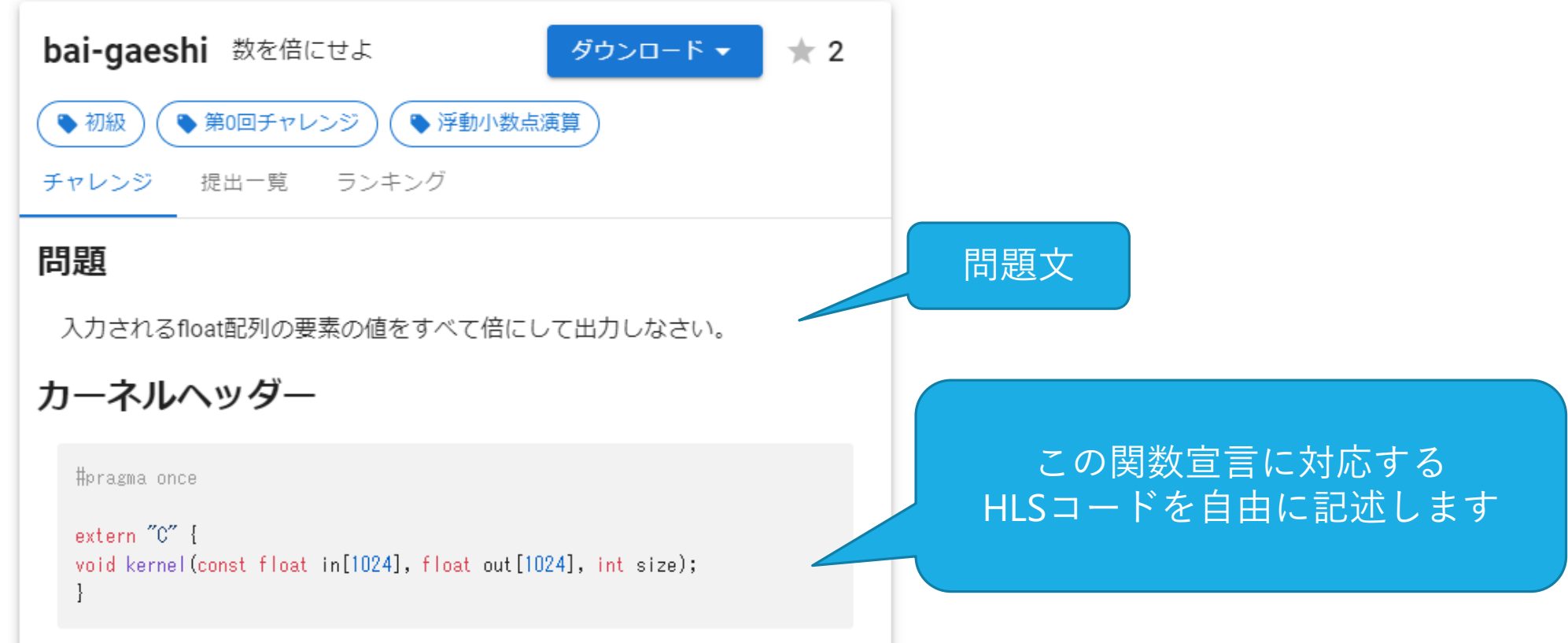

チャレンジの例

- チャレンジには提出期限や、 コードが満たすべき条件が設 定されています
	- 最初は気にする必要はありません
	- ランキング上位を目指す場合には 気をつけてください

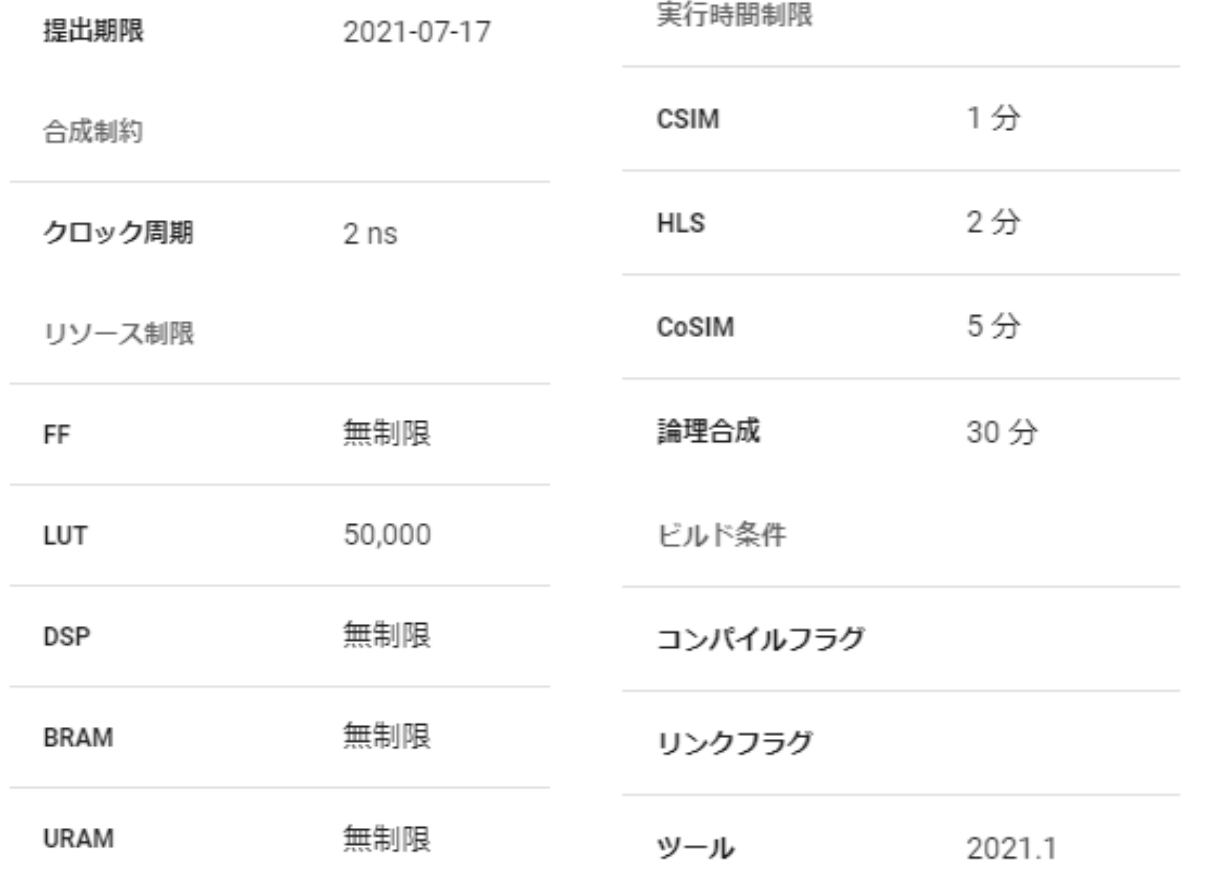

チャレンジの提出期限について

- すべてのチャレンジには提出期限が設定されています
- 提出期限を過ぎるとすべてのコードが公開されます
- 期限内に上位にランクした記録は期限後も残ります

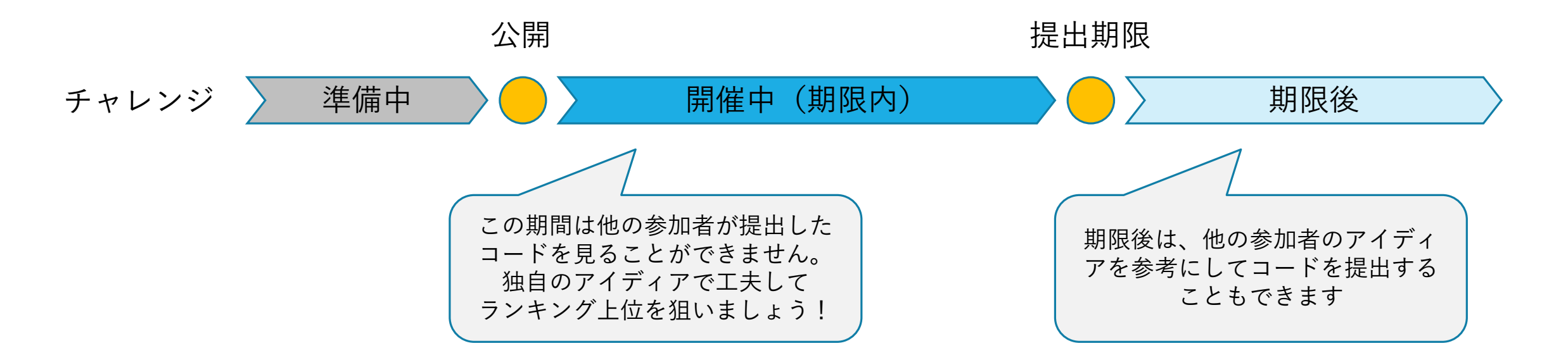

3. チャレンジをダウンロード

- 「ターミナルにコピー」を 使ってACRiルームのサー バーにチャレンジを転送し ます
	- TeraTermまたはPower Shellを使っ てACRiルームにログインし、ター ミナルに貼り付けて実行します (リモートデスクトップではうま くいきません)
	- ファイルに保存してscpで転送して も構いません

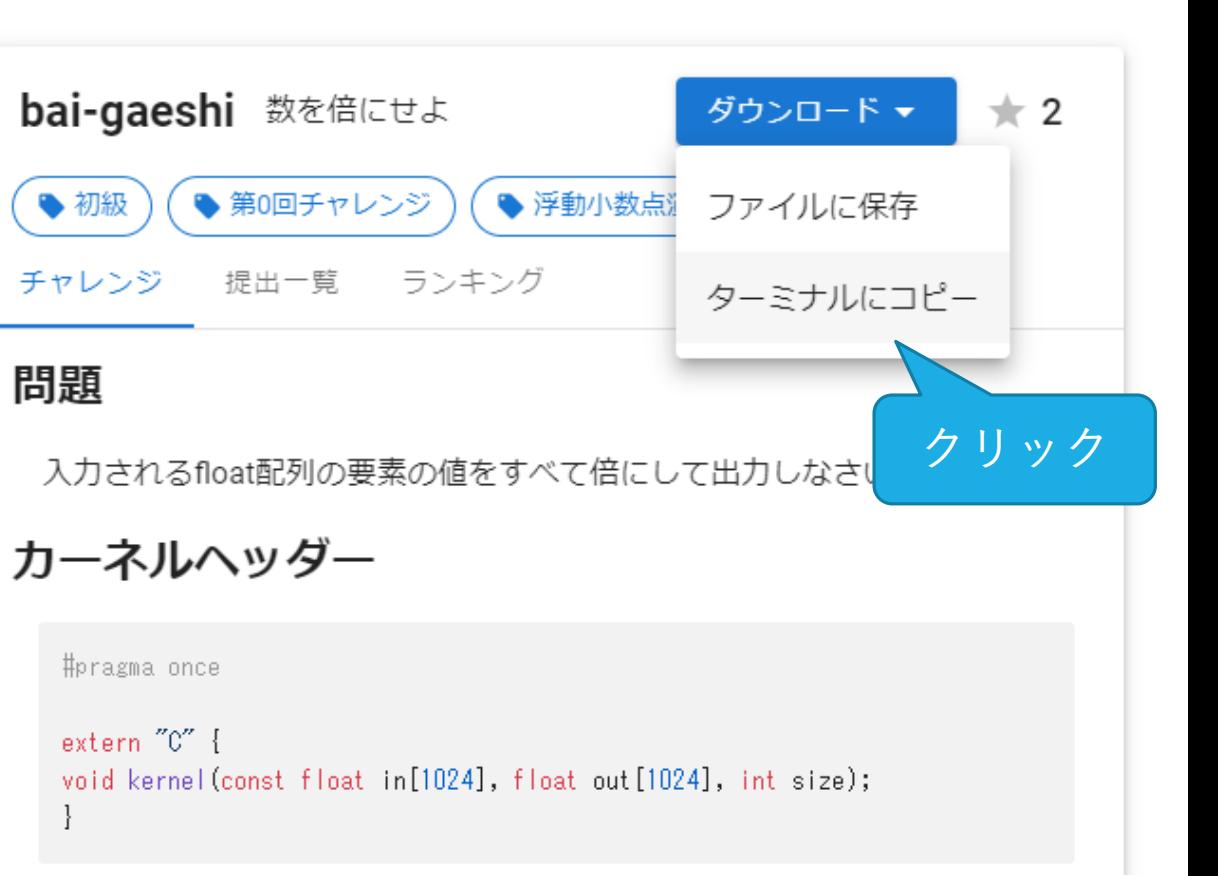

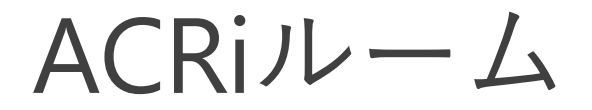

- ACRiルームでコードを作成・仮採点してから、 HLSチャレンジへ提出します
	- ACRiルームの登録はこちら
		- <https://gw.acri.c.titech.ac.jp/wp/manual/apply-for-account>
	- サーバーの利用方法はこちら
		- <https://gw.acri.c.titech.ac.jp/wp/manual/how-to-reserve>
- いつでも使用できるサーバーを用意しています
	- 予約不要、制限時間なし!
	- ホスト名:as101、as102、as103、as104
	- ご一読ください: <https://gw.acri.c.titech.ac.jp/wp/manual/alveo-server#toc2>

ACRiルームにログイン

- ACRiルームのツール専用サーバーへ接続
	- $[9]$ : ssh as101

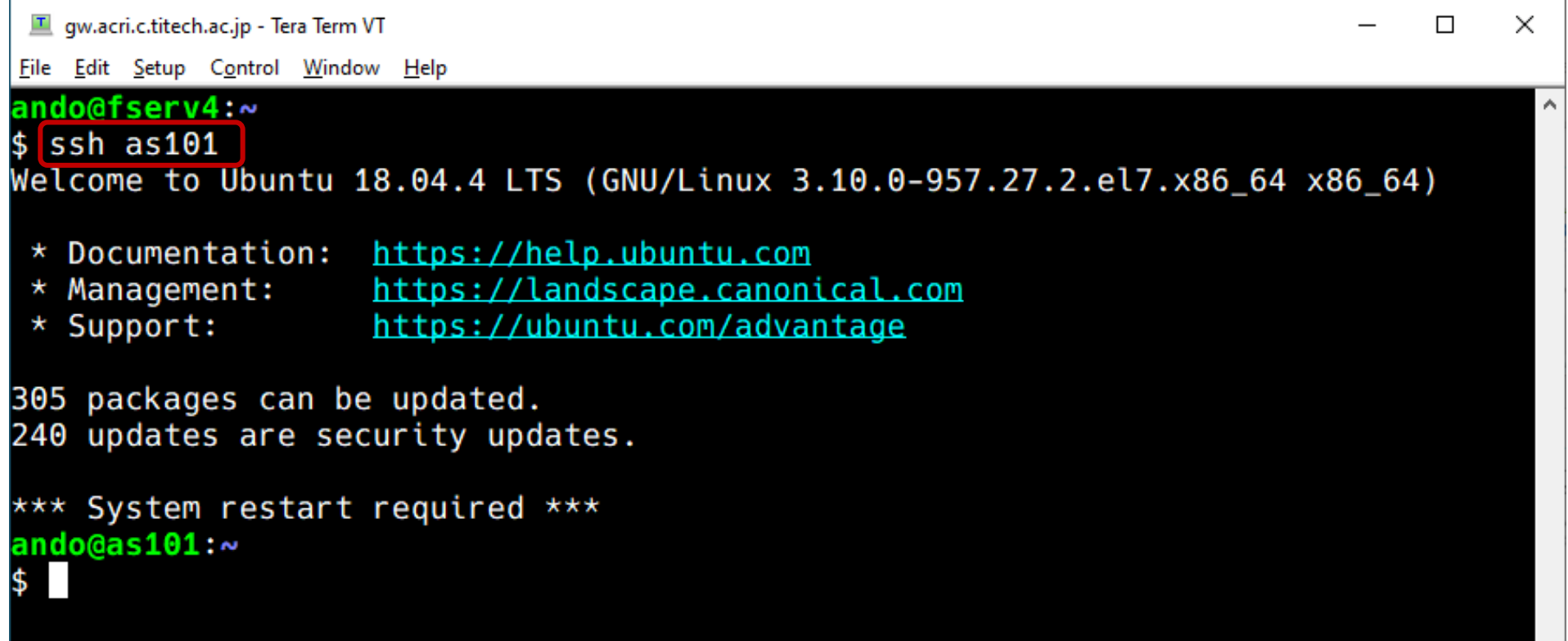

チャレンジを転送

• ターミナルに貼り付けて、エンター

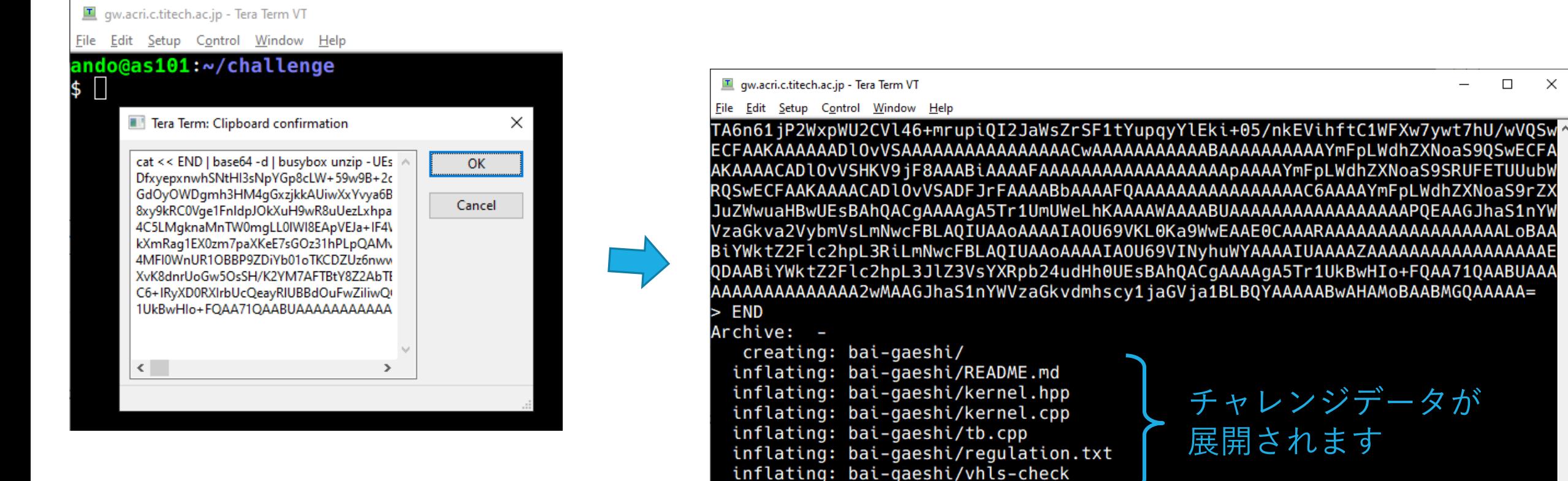

ando@as101:~/challenge

 $\Box$ 

 $\times$ 

4. コードを作成

• チャレンジデータ

- README.md … 問題文
- kernel.hpp … カーネルヘッダー
- kernel.cpp …カーネルソース (雛形)
- 
- tb.cpp … テストベンチ
- regulation.txt … 採点条件
- vhls-check … 採点スクリプト

カーネルを実装します

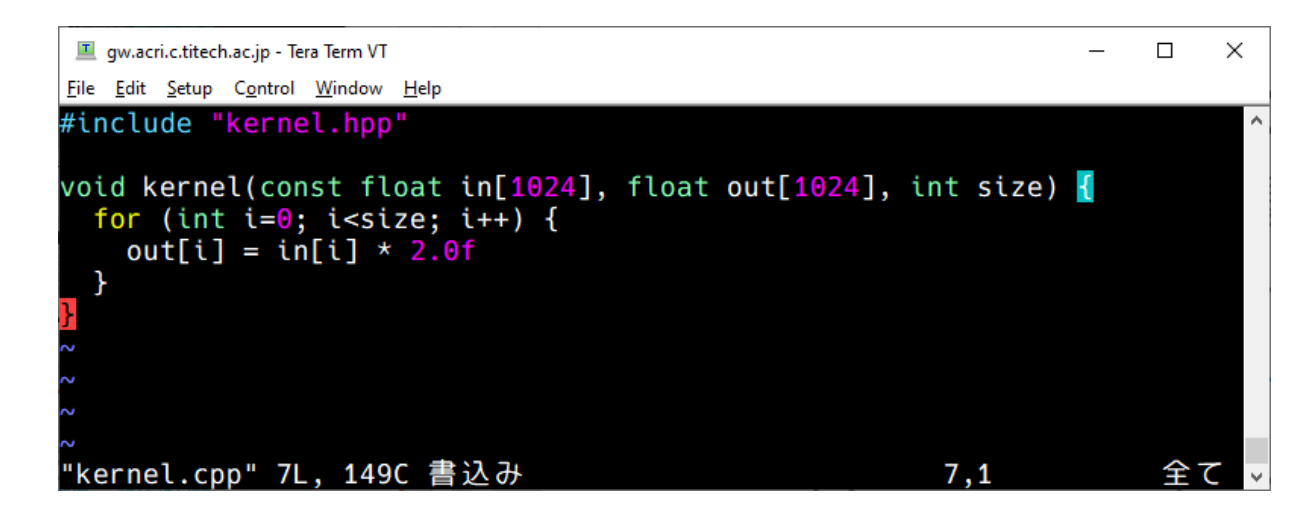

5. コードをチェック

• 採点スクリプトを実行します

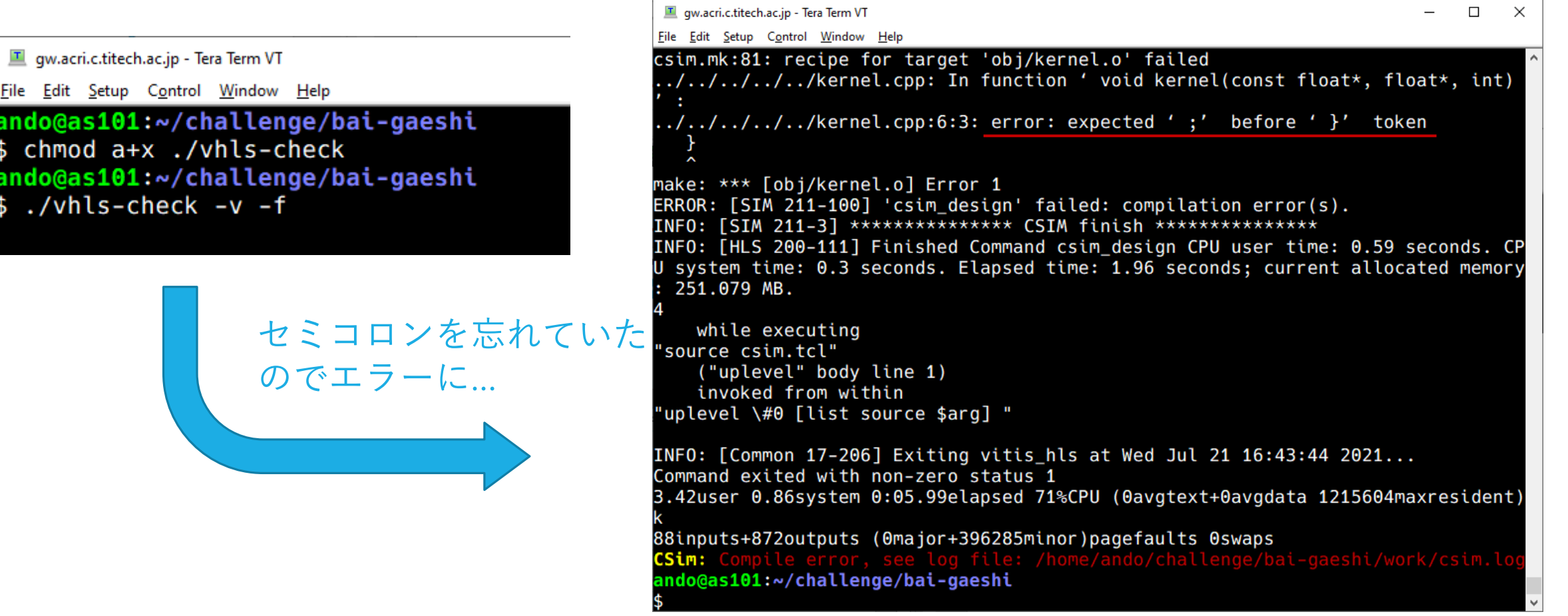

**The contract of the charge of the Term VT** 

 $\checkmark$ 

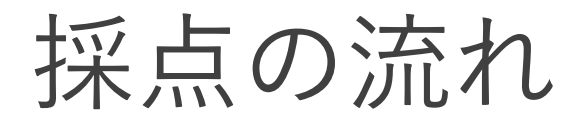

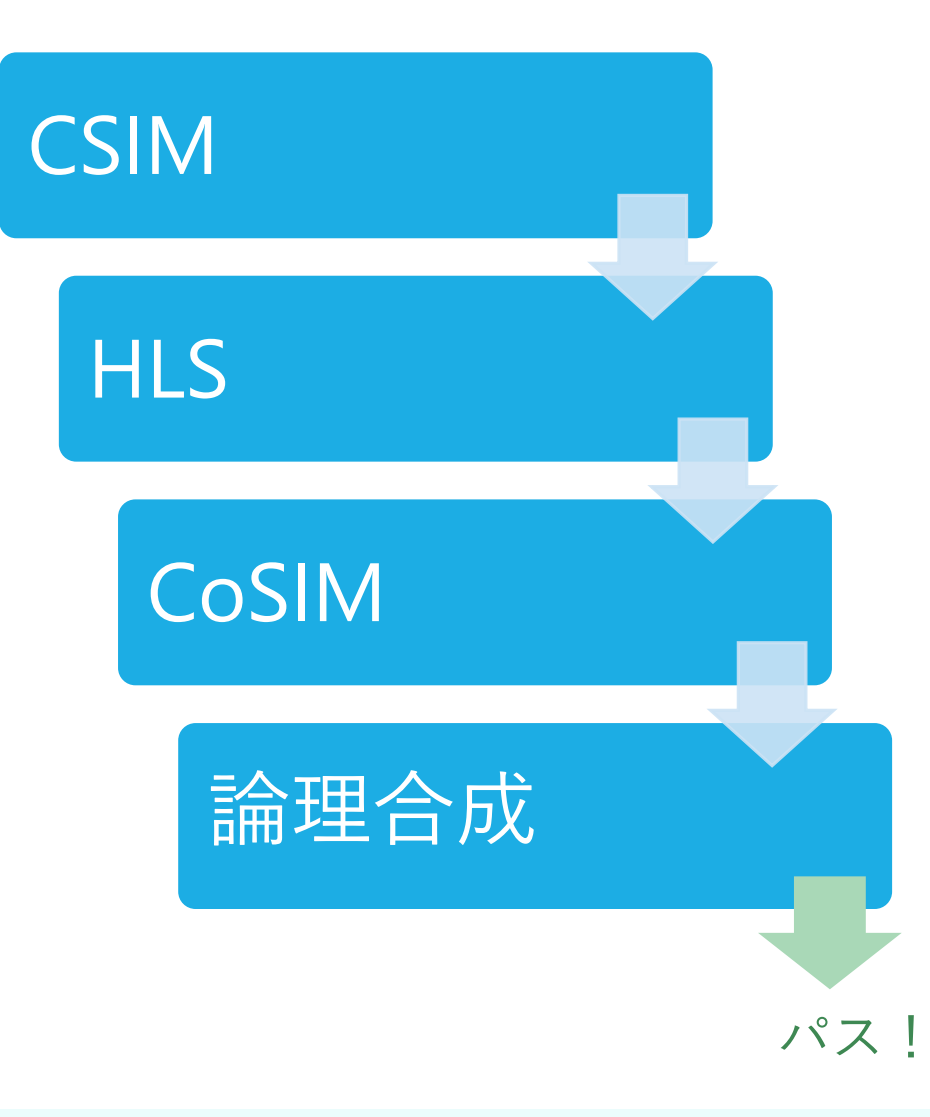

- CSIM
	- コードをソフトウェアとして実行し、 正しく動作することを確認します
- HLS
	- 高位合成を実行し、問題なくハードウェア(RTL) に変換されることを確認します
- CoSIM
	- RTLシミュレーションを実行し、正しく動作するこ と、実行サイクル数を確認します
- 論理合成
	- RTLを論理合成し、回路のリソース使用量を見積も ります
	- 時間がかかるため仮採点ではスキップします
	- 実行するにはvhls-checkに-sオプションを渡します

採点がパスする例

- 採点結果、リソース使用量 の見積もりが出ます
- 動作周波数とシミュレー ションサイクル数から実行 時間が見積もられます

里 qw.acri.c.titech.ac.jp - Tera Term VT File Edit Setup Control Window Help ando@as101:~/challenge/bai-gaeshi ./vhls-check -f Bytes of kernel code: 241 CSim: Pass **HLS: Pass** CoSim: Pass **Resource usage**  $FF : 1427$ LUT : 2261  $DSP : 3$ **BRAM: 2** URAM : 0 Clock period (ns): 1.460 Clock frequency (MHz): 684 Simulation cycle: 1199 Simulation time (ns): 1750.540

作成したコードを提出

- 作成したコードをHLSチャ レンジに提出します
- 自動的に採点が行われます
	- 採点が完了するまで数十分かかりま す
- 採点がパスすれば、実行時 間の短い順でランキングさ れます

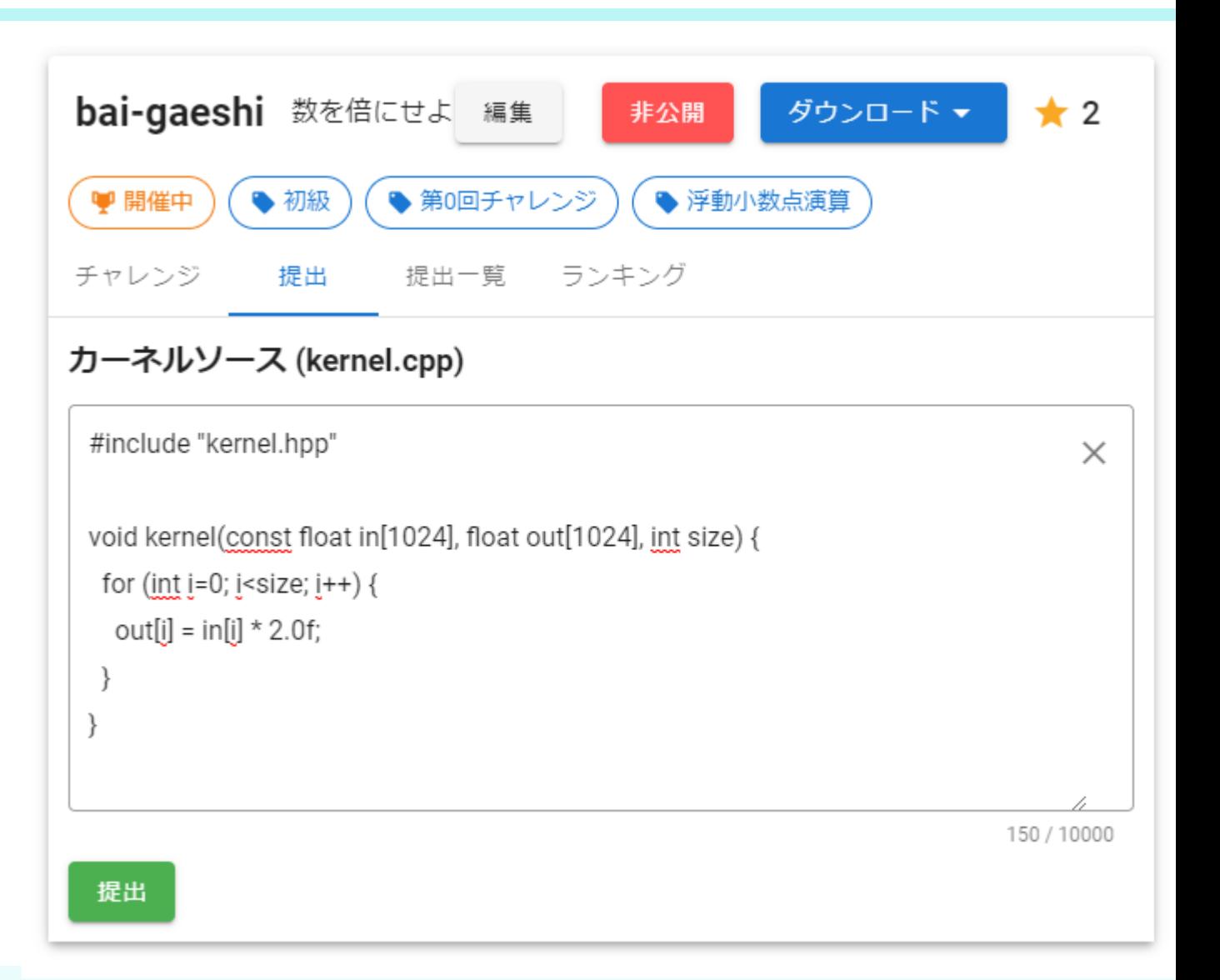

## おすすめの取り組み方

- HLS初心者の方
	- 採点をパスするコードを書いてみてください
- HLS上級者の方
	- より高性能なアーキテクチャでランキング上位を狙ってみてくださ い

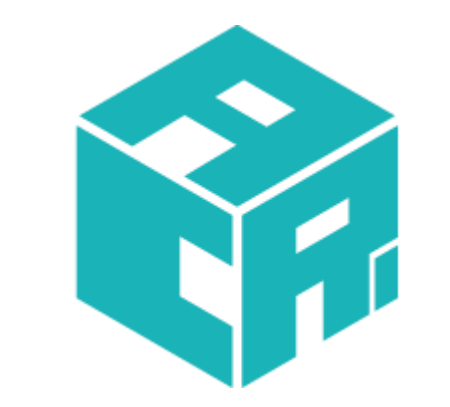